BLE Data Download Reference Guide

The Base Level Engineering database is broken into a number of pieces for download through the Estimated Base Flood Elevation (EstBFE) Viewer available at:

[https://webapps.usgs.gov/infrm/estBFE/](https://webapps.usgs.gov/infrm/estBFE)

But what is included in each download and what software do I need to review and interact with the information I download? If you have these questions, this flash card can help you.

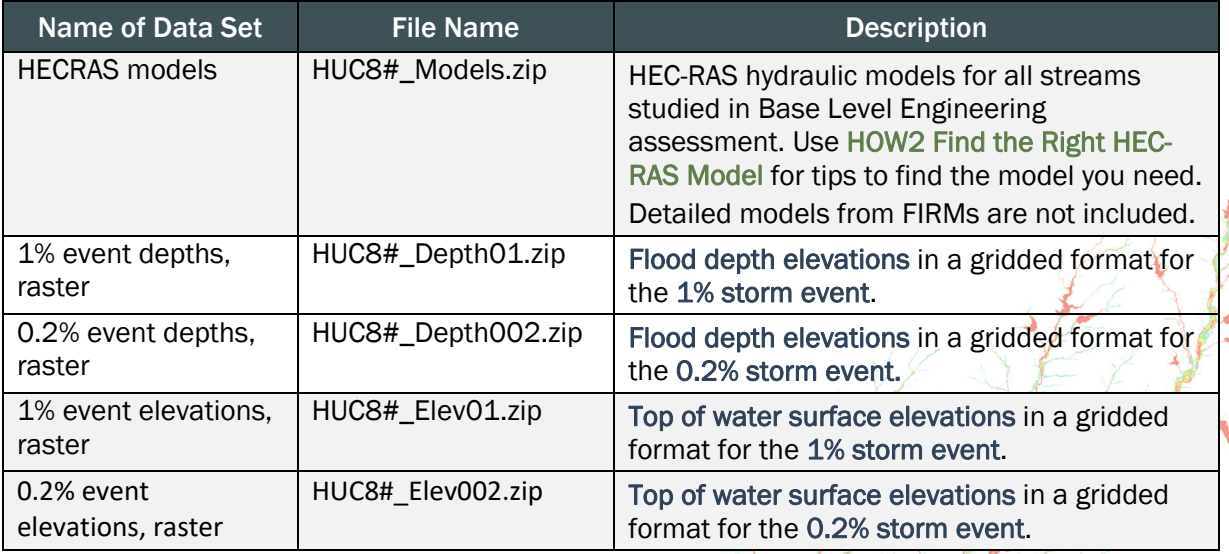

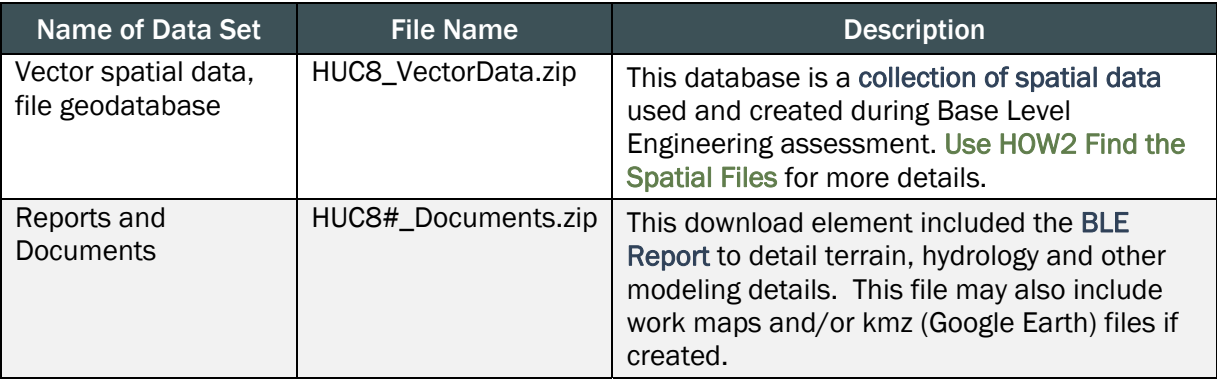

The following tools can be used to assist you in reviewing and interacting with the data that is downloaded from the Estimated BFE Viewer.

**Download HEC-RAS software at: https://www.hec.usace.army.mil/software/hec-ras/download.aspx** 

HOW2tipsheetsareavailableat: htt[ps://go.usa.gov/xsGvJ.](https://go.usa.gov/xsGvJ) HOW2 Find the Right HEC-RAS Model, HOW2 Find the Right Spatial File)

ArcReader can be downloaded at: ht[tps://www.esri.com/en-us/arcgis/products/arcreader](https://www.esri.com/en-us/arcgis/products/arcreader) (ArcReader is free software that will allow the GIS files to be viewed and interacted with)

Detailed HEC-RAS and other data shown on FIRMs is avaialble through FEMA's Engineering Library, at <https://www.fema.gov/engineering-library>.